# **NGSE ONLINE PROCEDURES**

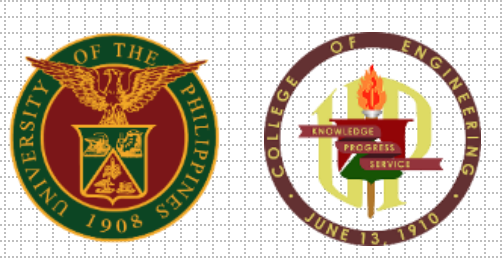

**National Graduate School of Engineering University of the Philippines Diliman, Quezon City**

# **TABLE OF CONTENTS**

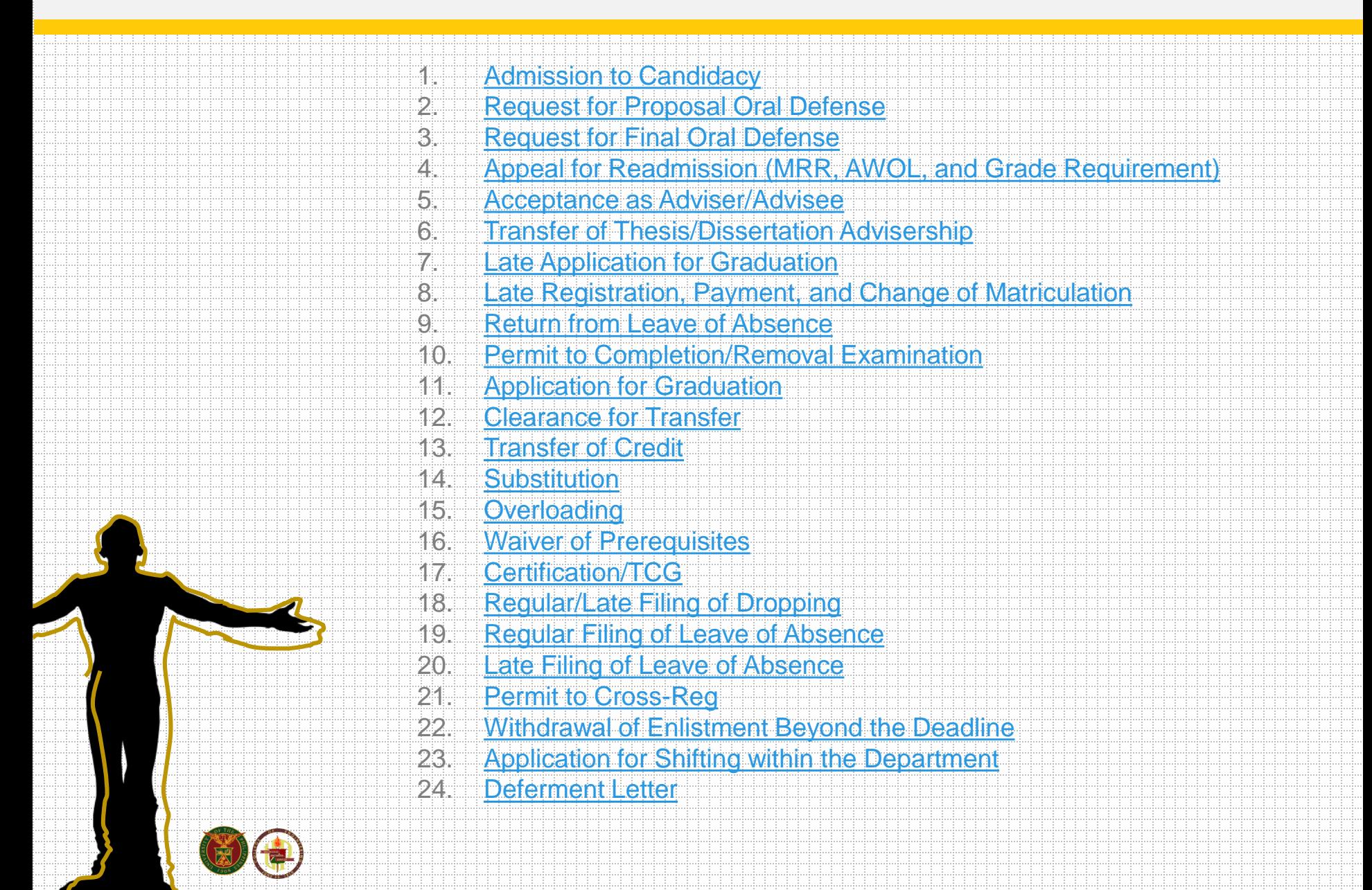

## <span id="page-2-0"></span>**1. STEPS IN APPLICATION FOR Admission to Candidacy**

### **D O W N L O A D**

**2**

**3**

the form at [HERE](https://drive.google.com/file/d/1-OGLxzGT9idzSfd25uG3sh8p2xoPDsm6/view?usp=sharing) (*http://coe.upd.edu.ph/forms)* **1**

#### **A C C O M P L I S H**

form and email to *ngse@coe.upd.edu.ph* to evaluate the AAC and email back to the student.

### **S E C U R E**

the signature of your Adviser and Program Coordinator / Department Chair / Institute Director.

### **E M A I L**

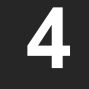

to *ngse@coe.upd.edu.ph* for the signature of the NGSE Director and the Dean.

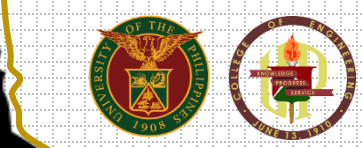

## <span id="page-3-0"></span>**2. STEPS IN REQUEST FOR Proposal Oral Defense**

Student and adviser communicate online regarding the status of proposal for the thesis or dissertation.

If the proposal is deemed by the adviser to be ready for defense, the adviser through the graduate program coordinator sends request form to NGSE for appointment of panel members and defense schedule. **2**

#### **A C C O M P L I S H**

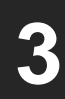

**1**

the [Proposal Committee Request Form](https://drive.google.com/file/d/1OPwwzMjKvXjGoKeClj5vhNDShB6MqfBe/view?usp=sharing) (*http://coe.upd.edu.ph/forms)* upon consultation with the adviser and email to [ngse.staff@coe.upd.edu.ph](mailto:ngse.staff@coe.upd.edu.ph) at least 7 working days prior to the proposal defense.

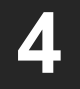

The student sends to panel members a soft copy of the proposal within a prescribed period.

### **2. STEPS IN REQUEST FOR Proposal Oral Defense**

#### **STUDENT**

**7**

**5**

fills up the [Proposal Evaluation Form](https://drive.google.com/file/d/1MLhig4dC7uUQurAgkkGKri46H8zIpoay/view?usp=sharing) and the **[Proposal Result Sheet](https://drive.google.com/file/d/1ak8QXdJdRW22vEqu_w1UGkcOCwEwFQXF/view?usp=sharing) and email to his/her adviser.** (*http://coe.upd.edu.ph/forms)* 

The panel members submit the accomplished forms through the program coordinator to the NGSE by email within 7 working days after the defense. **6**

> If applicable, revisions are monitored by the panel members, especially by the adviser.

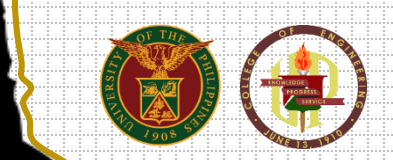

### <span id="page-5-0"></span>**3. STEPS IN REQUEST FOR Final Oral Defense**

Student and adviser communicate online regarding the status of the thesis or dissertation.

> If thesis/dissertation is deemed by the adviser to be ready for defense, the adviser through the graduate program coordinator sends request form to NGSE for the appointment of reader/examination panel.

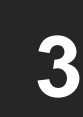

**2**

**1**

The student sends to appointed reader/examination panel a soft copy of the thesis or dissertation within a prescribed period.

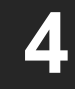

The reader/examination panel sends a letter to the adviser endorsing the scheduling of final defense.

### **3. STEPS IN REQUEST FOR Final Oral Defense**

#### **A C C O M P L I S H**

**7**

**5**

the [Final Oral Defense Thesis Committee Form](https://drive.google.com/file/d/1BekUfQBALZb2kySrauixtpYb1siU6dG_/view?usp=sharing) and email to [ngse.staff@coe.upd.edu.ph](mailto:ngse.staff@coe.upd.edu.ph) at least 7 working days prior to the proposal defense. The adviser through the graduate program coordinator sends request to the NGSE for the appointment of panel members and the schedule of final defense.(*http://coe.upd.edu.ph/forms)* 

The student sends to panel members a copy of the thesis or dissertation at least two weeks prior to the defense including presentation slides with presentation notes. **6**

#### **S T U D E N T**

**8**

**9**

[fills up the F](https://drive.google.com/file/d/18znUorUe5paYtQ_-fl3-yvwOE_KQKk0h/view?usp=sharing)[inal Oral Defense Grading Sheet](https://drive.google.com/file/d/1WzkxLs1eSANNaxj1J8ThmBsPTuFaZQO0/view?usp=sharing) and the Final Oral Defense Result Sheet. (*http://coe.upd.edu.ph/forms) and email to his/her adviser.*

a sa kasang pangalawan ng pangalawan ng pangalawan ng pangalawan ng pangalawan ng pangalawan ng pangalawan

The panel members submit the accomplished forms through the program coordinator to the NGSE by email within 7 working days after the defense.

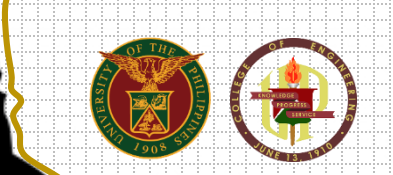

The student submits a full soft copy of the final thesis or dissertation in print-ready form and University-accepted format through the adviser to the NGSE within the prescribed deadline for the semester. Hard copy may be deferred to a later date by the NGSE.

## **4. STEPS IN APPEAL FOR**

### **Readmission (MRR, AWOL, and Grade Requirement)**

### <span id="page-7-0"></span>**D O W N L O A D** the form [HERE](http://coe.upd.edu.ph/wp-content/uploads/2019/10/APPEAL-for-READMISSION_Aug42017.docx). (*http://coe.upd.edu.ph/forms)* **A C C O M P L I S H** the form and attach letter of appeal addressed to Prof. Ferdinand G. Manegdeg, Dean and necessary documents (i.e. TCG, Gantt Chart, Progress Report, etc.) **E M A I L** to *ngse@coe.upd.edu.ph* for evaluation of the SRE (Student Record Evaluator) and getting the action of the concerned signatories. **R E S U L T** of the appeal will be communicated through email. **1 4 3 2**

### **5. STEPS IN REQUEST FOR Acceptance as Adviser / Advisee**

<span id="page-8-0"></span>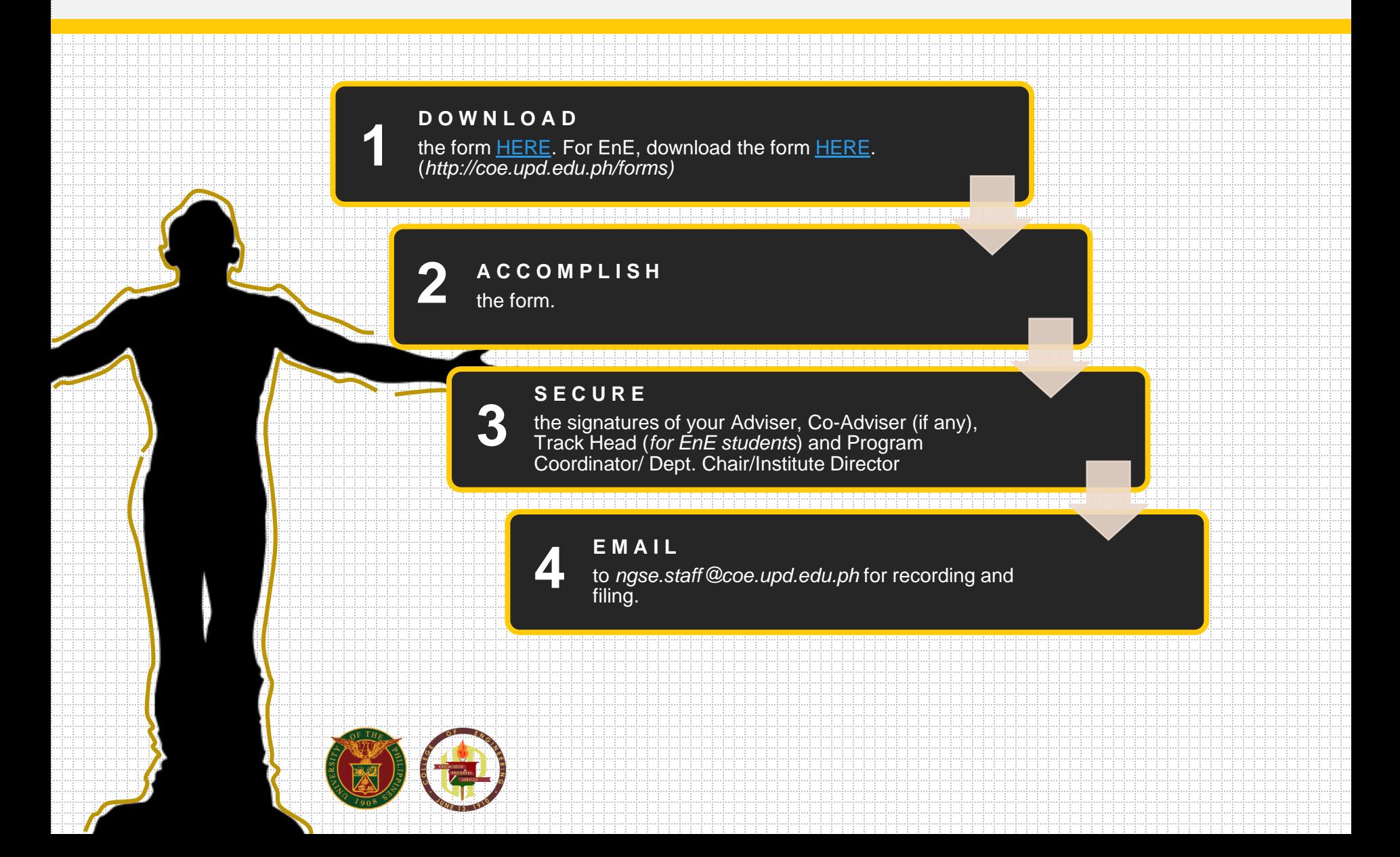

### **6. STEPS IN REQUEST FOR Transfer of Thesis/Dissertation Advisership**

<span id="page-9-0"></span>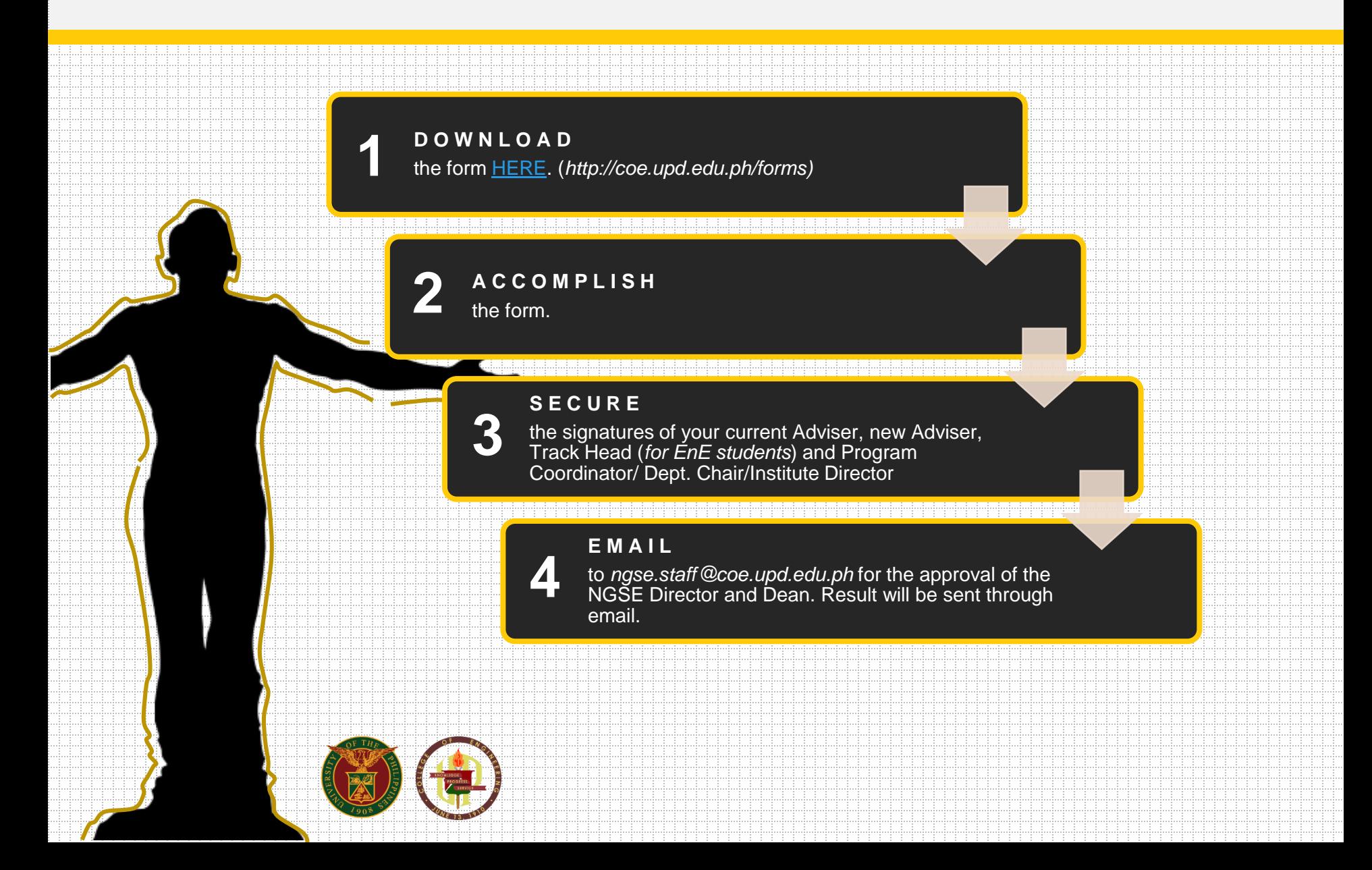

### <span id="page-10-0"></span>**7. STEPS IN APPEAL FOR Late Application for Graduation**

#### **W R I T E**

**1**

a letter of appeal addressed to Dr. Maria Vanessa P. Lusung-Oyzon, University Registrar with endorsement of Dr. Manolo G. Mena, NGSE Director.

#### **E M A I L** the letter to ngse@coe.upd.edu.ph for 2 the letter to ngse@coe.upd.edu.phttps://www.phperent.com/endorsement of the NGSE Director.

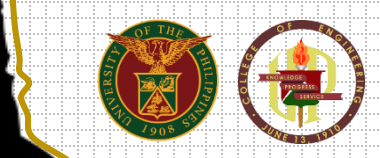

## **7. STEPS IN APPEAL FOR Late Application for Graduation**

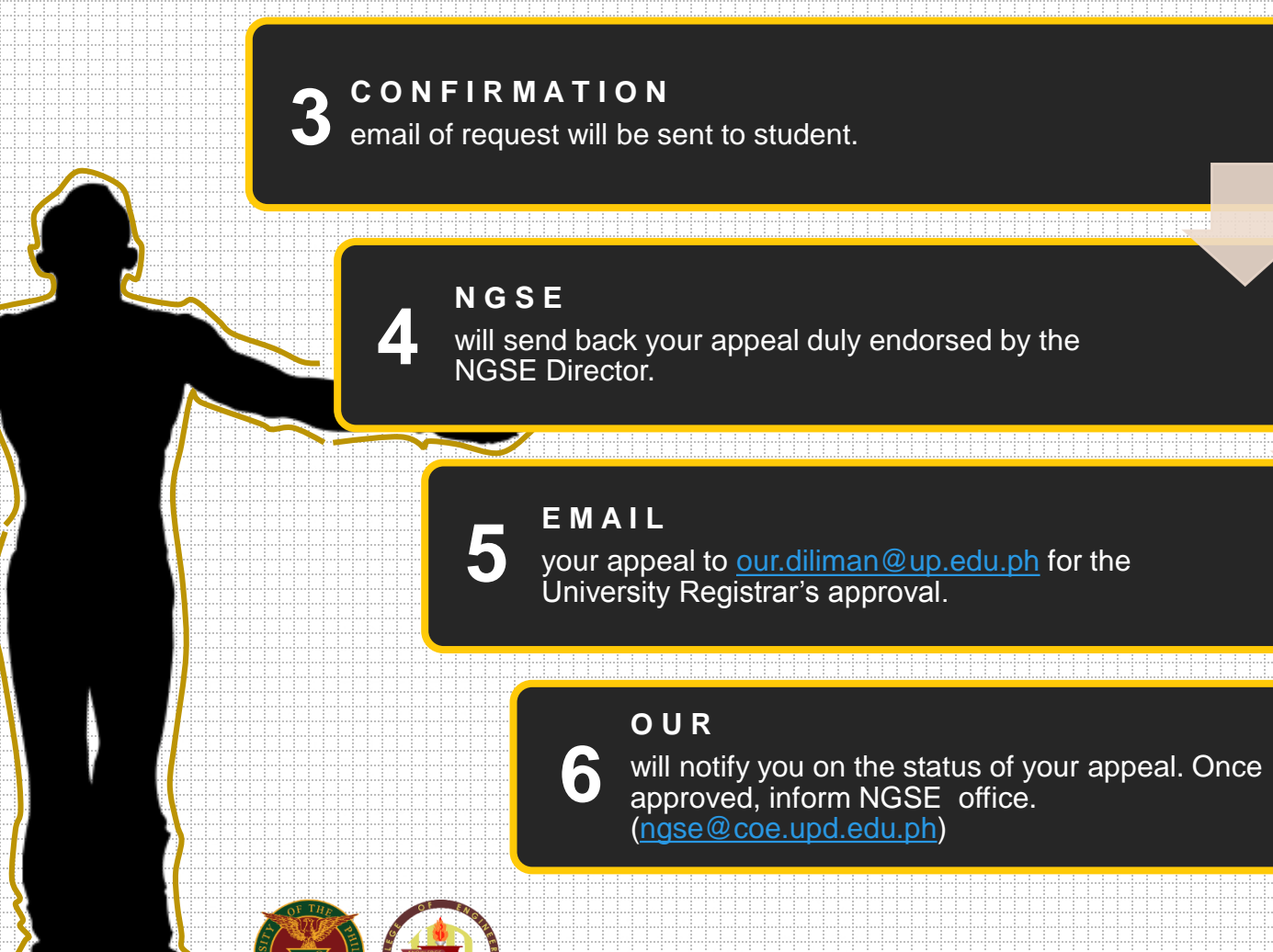

## **7. STEPS IN APPEAL FOR Late Application for Graduation**

#### **N G S E**

**8**

**7**

will provide payment details and will evaluate your record throughout the semester. We will also send deficiencies to your email during the semester. Please indicate an active email add and contact numbers.

#### **C H E C K**

if all your grades have been posted in CRS. Otherwise, follow-up grades with the faculty/dept concerned.

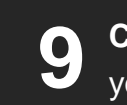

**C L E A R** your deficiencies with the College SRE.

### <span id="page-13-0"></span>**8. STEPS IN APPEAL FOR Late Registration/Payment/Change Mat**

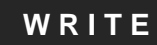

**3**

**1**

a letter for late registration/payment/change of Mat addressed to Dr. Maria Vanessa Lusung-Oysong, University Registrar, UP Diliman.

#### **P R E P A R E**

the following: (a) proof of enlistment (for late registration/changemat, (b) copy of Form 5 (for late payment). **2**

#### **E M A I L**

the appeal letter and relevant documents to ngse.staff@coe.upd.edu.ph.

#### **N G S E 4**

**5**

confirm the email of the request of the student.

**R E S U L T** will be communicated through email with instructions.

### **8. STEPS IN APPEAL FOR Late Registration/Payment/Change Mat**

#### **E M A I L**

**7**

**6**

the OUR at **[our.diliman@up.edu.ph](mailto:our.diliman@up.edu.ph)** about your request for approval, preferably using your UP mail account to lessen the verification process.

#### **C R E A T E**

payment slip via Settlement of Outstanding Transactions in your CRS account to receive payment details.

#### **S E T T L E**

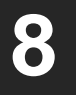

payment by sending payment details via Add Payment in the Settlement of Outstanding Transactions module.

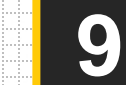

**C A S H I E R ' S O F F I C E**

validates your payment.

## **9. STEPS IN REQUEST FOR Return from LOA**

<span id="page-15-0"></span>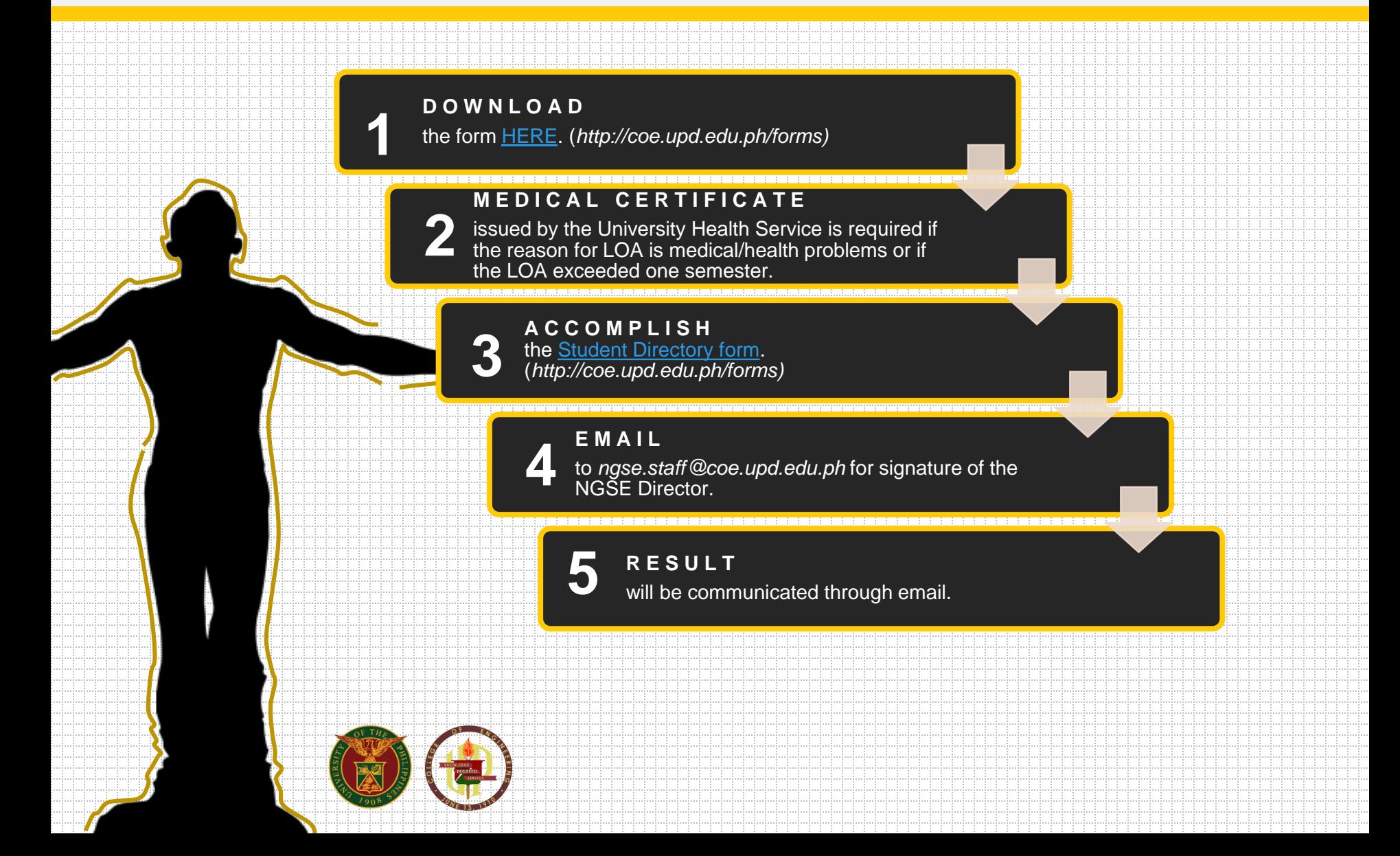

## <span id="page-16-0"></span>**10. STEPS IN REQUEST FOR Permit to Completion / Removal Examination**

#### **D O W N L O A D**

**3**

**2**

**1**

the form [HERE](https://drive.google.com/file/d/1g6LNLbIuMuorrF399JyH6wfi9fRllZg_/view?usp=sharing). (*http://coe.upd.edu.ph/forms)*

#### **A C C O M P L I S H & P A Y**

the form **HERE** or pay the fee at the University Cashier if it is not within the completion period. (*http://coe.upd.edu.ph/forms)*

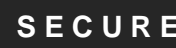

**S E C U R E**

the signature of the instructor with the date of examination / completion.

#### **E M A I L**

**4**

to *ngse.staff@coe.upd.edu.ph* for the approval of the NGSE Director and wait for the student's copy of the permit.

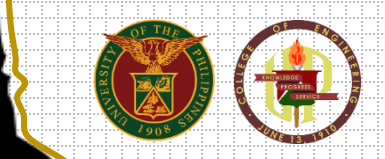

### <span id="page-17-0"></span>**11. STEPS IN APPLICATION FOR Graduation**

#### **D O W N L O A D**

**2**

**1**

form **HERE** and accomplish the form or wait for the announcement of the online application. (*http://coe.upd.edu.ph/forms)*

> **C H E C K** the Academic Calendar for the opening and closing dates of application for graduation.

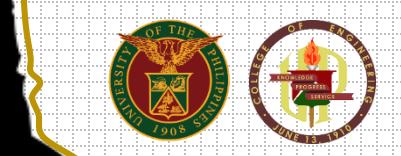

## <span id="page-18-0"></span>**12. STEPS IN APPLICATION FOR Clearance for Transfer**

#### **D O W N L O A D** the form [HERE](https://drive.google.com/file/d/1QYMZUEH5nS8hliPKzwOQuSZRLOxZdBDI/view?usp=sharing). (*http://coe.upd.edu.ph/forms)*

#### **A C C O M P L I S H 2**

the form.

**3**

### **S E C U R E**

the signature of former department, engineering library, and property office.

#### **E M A I L**

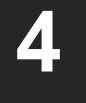

to *ngse@coe.upd.edu.ph together with the Acceptance Letter* for the approval of the NGSE Director and wait for the results to be relayed via email.

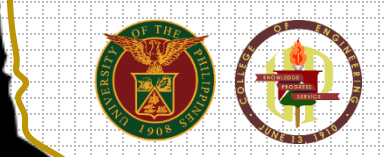

**1**

### <span id="page-19-0"></span>**13. STEPS IN REQUEST FOR Transfer of Credit**

#### **D O W N L O A D**

**2**

**3**

**1**

the form [HERE](https://drive.google.com/file/d/1M3_ROn3YloMbACEhaAohRbcA-JfmEfsj/view?usp=sharing). (*http://coe.upd.edu.ph/forms)*

#### **A C C O M P L I S H**

the form and email to [ngse@coe.upd.edu.ph](mailto:ngse@coe.upd.edu.ph) for the endorsement of the Student Record Evaluator.

### **S E C U R E**

the signature of the Program Coordinator, Dept Chair, and Institute Director.

#### **E M A I L**

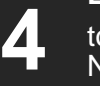

to *ngse@coe.upd.edu.ph* for the approval of the NGSE Director and the Dean and wait for the results to be relayed via email.

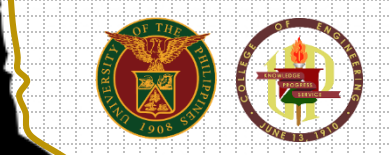

## <span id="page-20-0"></span>**14. STEPS IN APPEAL FOR Substitution**

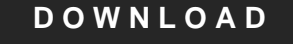

**1**

and fill up the [Substitution Form](https://drive.google.com/file/d/1ld3hp9aZE8Wpg6Q7eXhAd6_VGefkDODi/view?usp=sharing). (*http://coe.upd.edu.ph/forms)*

#### **S E N D**

**3**

the form to: (a) your adviser for his/her recommendation, and (b) the Department Chair of the subject required for his/her recommendation. **2**

#### **E M A I L**

To [ngse.staff@coe.upd.edu.ph](mailto:ngse@coe.upd.edu.ph) for signature of NGSE Director and the Dean.

#### **N G S E**

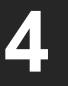

will notify you on the status of your substitution. You can email [ngse.staff@coe.upd.edu.ph](mailto:ngse@coe.upd.edu.ph) if you need a copy of the form.

## **15. STEPS IN APPEAL FOR Overloading**

<span id="page-21-0"></span>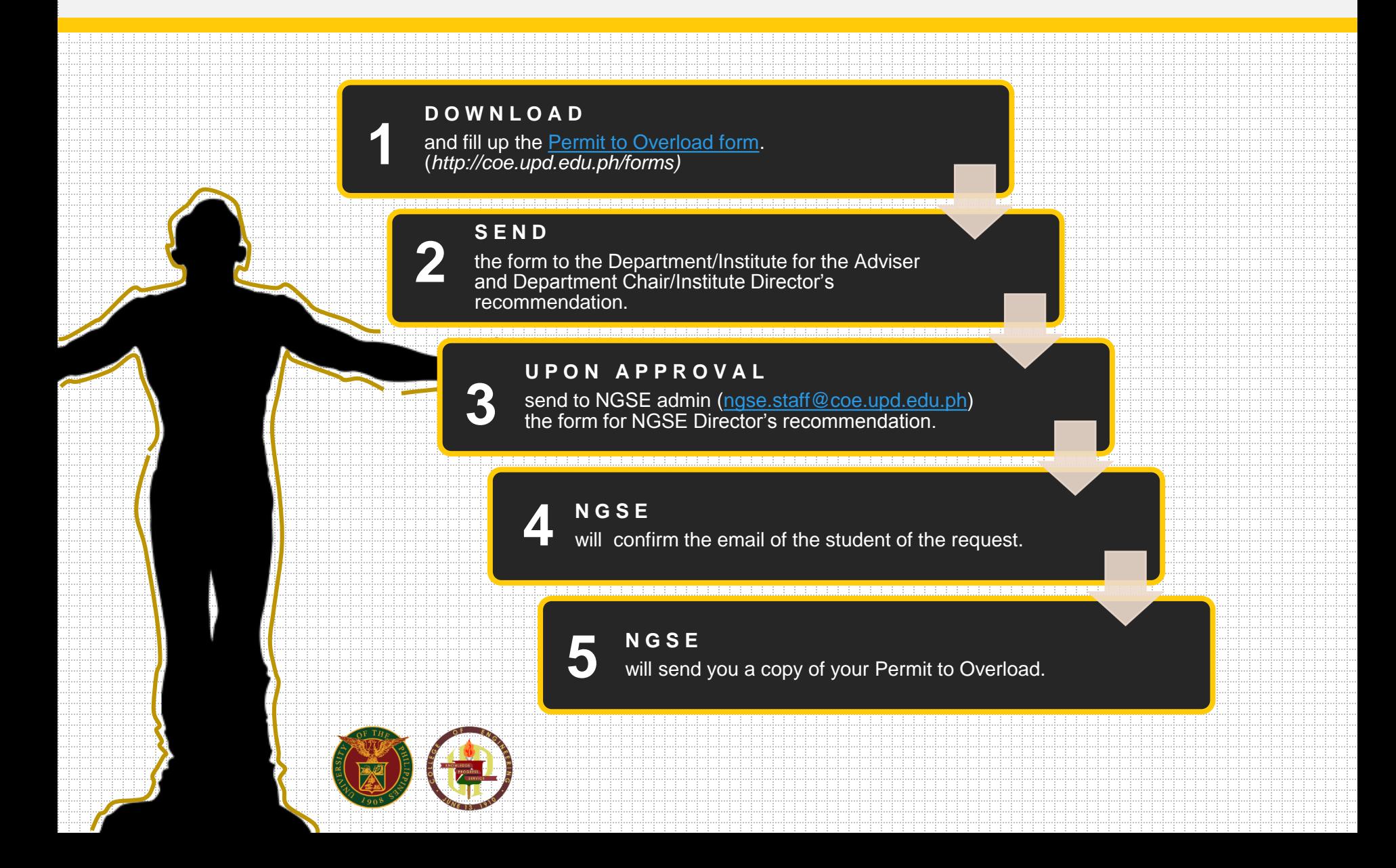

### <span id="page-22-0"></span>**16. STEPS IN REQUEST FOR Waiver of Prerequisites**

#### **D O W N L O A D**

**1**

and fill up the [Waiver of Prerequisites form](https://drive.google.com/file/d/18F7o3BxDBO9UyF18Ysbvp3rFj8QpNFen/view?usp=sharing). (*http://coe.upd.edu.ph/forms)*

#### **S E N D**

**2**

**3**

waiver to the teacher of the prerequisites subject for his/her e-signature.

#### **S E N D**

waiver to [sdc@upd.edu.ph](mailto:sdc@upd.edu.ph) for the Student Disciplinary Council chairman's esignature/clearance.

#### **S E N D**

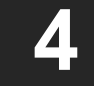

waiver to the teacher of the subject waived for his/her recommendation.

### **16. STEPS IN REQUEST FOR Waiver of Prerequisites**

#### **S E N D**

**5**

waiver to the department chair offering the subject waived for his/her recommendation.

#### **E M A I L**

**7**

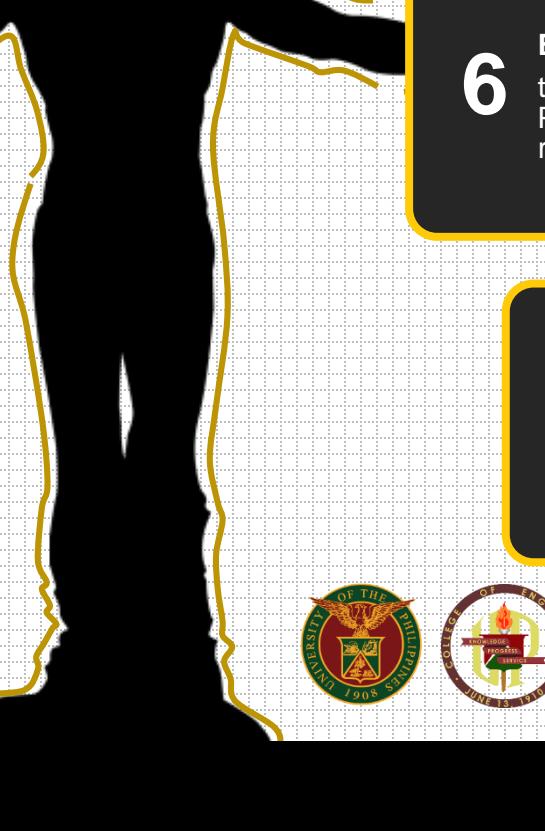

to [ngse.staff@coe.upd.edu.ph](mailto:ngse.staff@coe.upd.edu.ph) the Waiver of Prerequisites Form for NGSE Director's recommendation.

#### **N G S E**

will notify you on the status of your request. We will also send you a copy of your Waiver of Prerequisites form.

### <span id="page-24-0"></span>**17. STEPS IN REQUEST FOR Certification/TCG**

#### **D O W N L O A D**

**1**

and fill out the [Request for Certification/TCG Form](https://drive.google.com/file/d/12qXLlNWmQRZT_5_bnUlhum0EHgXfPp2_/view?usp=sharing) (*http://coe.upd.edu.ph/forms)*. *For "No Pending Case" certification, secure SDC clearance [\(sdc@upd.edu.ph\)](mailto:sdc@upd.edu.ph) and send clearance to [ngse@coe.upd.edu.ph](mailto:ngse@coe.upd.edu.ph)*

### **N O T E**

**2**

**3**

if you need more than one type of certificate, no need to submit another application.

#### **D O W N L O A D**

**t**he [payment slip](https://drive.google.com/file/d/1zZ6P2Om_DL5WFQ67koQcY4dgsJuT6XmH/view?usp=sharing) and fill out the details.

#### (*[http://coe.upd.edu.ph/forms\)](http://coe.upd.edu.ph/forms)*

Bank Name: Land Bank of the Philippines Account Name: UPD Revolving Fund Account Number: 3072-1006-96

### **S E N D**

**4**

form to [ngse.staff@coe.upd.edu.ph.](mailto:ngse@coe.upd.edu.ph) with the proof of payment. Expect to receive an email with the scanned copy of the certificate with NGSE Director's signature and the University dry seal within two to three working days.

## **18. STEPS IN APPEAL FOR Regular/Late Filing of Dropping**

<span id="page-25-0"></span>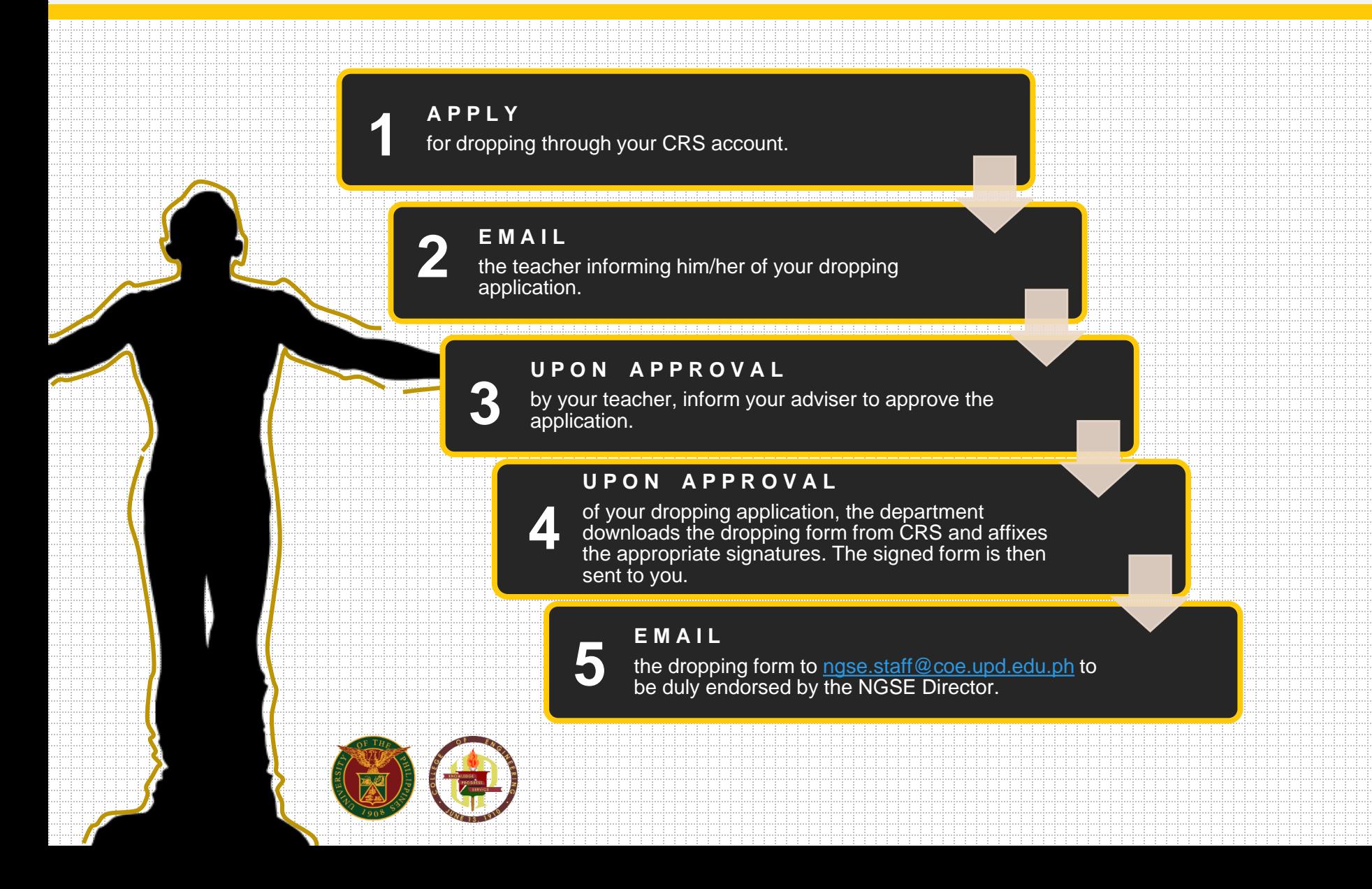

## **18. STEPS IN APPEAL FOR Regular/Late Filing of Dropping**

#### **C R E A T E**

**7**

**6**

payment slip via Settlement of Outstanding Transactions in your CRS account to receive payment details.

#### **S E T T L E**

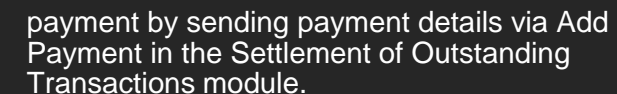

## **8**

#### **C A S H I E R ' S O F F I C E**

validates your payment.

## <span id="page-27-0"></span>**19. STEPS IN APPEAL FOR Regular Filing of Leave of Absence (LOA)**

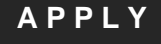

**2**

**1**

for Leave of Absence (LOA) online through your CRS account.

**E M A I L**

**3**

your department for adviser's and department endorsement.

#### **E M A I L**

**4**

**5**

ngse.staff@coe.upd.edu.ph for the approval of LOA

#### **C O N F I R M A T I O N** email of request will be sent to student.

**N G S E** will verify/check if you're eligible to file for LOA.

### **19. STEPS IN APPEAL FOR Regular Filing of Leave of Absence (LOA)**

#### **U P O N A P P R O V A L**

NGSE will email the approved LOA for signature of the student, endorsement of adviser and dept chair.

#### **S T U D E N T**

**8**

**6**

**7**

will receive the LOA form to affix his/her signature and email to department for adviser and dept chair signature. Email back to ngse.staff@coe.upd.edu.ph for approval of the Dean. Once signed it will be emailed back to the student.

#### **C R E A T E**

payment slip via Settlement of Outstanding Transactions in your CRS account to receive payment details.

### **S E T T L E**

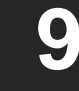

payment by sending payment details via Add Payment in the Settlement of Outstanding Transactions module.

#### **C A S H I E R ' S O F F I C E** validates your payment. **10**

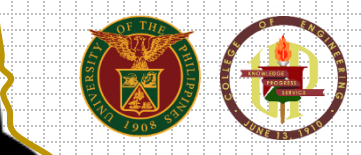

### <span id="page-29-0"></span>**20. STEPS IN APPEAL FOR Late Filing of Leave of Absence (LOA)**

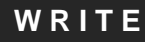

**1**

an appeal letter for late filing of LOA addressed to Dr. Maria Vanessa Lusung-Oyzon, University Registrar, UP Diliman

**E M A I L 2**

to [ngse.staff@coe.upd.edu.ph](mailto:ngse@coe.upd.edu.ph) for endorsement of the NGSE Director.

#### **N G S E 3**

will send you back your letter of appeal duly endorsed by the NGSE Director

#### **S E N D**

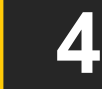

your appeal to **our.diliman@up.edu.ph** for the University Registrar's approval.

## **20. STEPS IN APPEAL FOR Late Filing of Leave of Absence (LOA)**

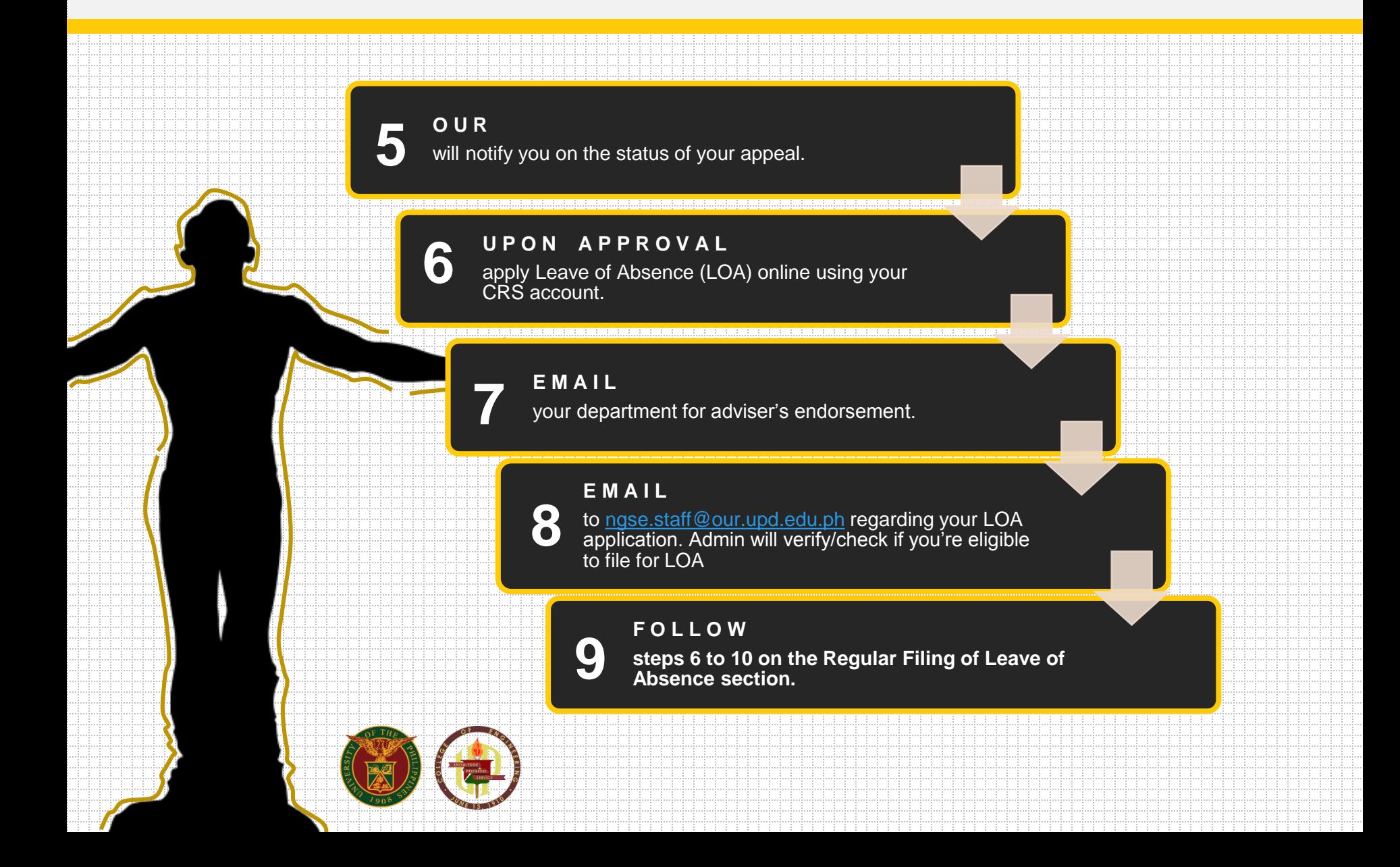

## <span id="page-31-0"></span>**21. STEPS IN REQUEST FOR Permit to Cross-Reg**

#### **D O W N L O A D**

**1**

and fill-up the [Permit to Cross-Reg](https://drive.google.com/file/d/1G41A78mMvRBUVSlJ3NG_Xh_EP18CGNRb/view?usp=sharing) Form. (*http://coe.upd.edu.ph/forms)*

#### **S E N D**

**2**

**3**

the accomplished form to your Program Adviser and Department Chair/Institute Director to affix their signatures.

#### **E M A I L**

to [ngse.staff@coe.upd.edu.ph](mailto:ngse.staff@coe.upd.edu.ph) for the endorsement of the NSE Director and Dean.

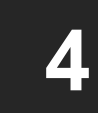

**N G S E** will send you back the Form duly endorsed by the Dean.

## **21. STEPS IN REQUEST FOR Permit to Cross-Reg**

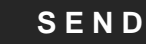

**5**

the form to [our.diliman@up.edu.ph](mailto:our.diliman@up.edu.ph) for the University Registrar's approval (Home Unit).

**O U R**

**7**

will send you back the Permit to Cross-Register Form duly signed by the University Registrar. **6**

#### **S E N D**

the form to OUR (Host Unit you wish to crossregister).

## **8**

**E M A LL** a copy of the cross reg slip to ngse.staff@coe.upd.edu.ph.

# **22. STEPS IN REQUEST FOR**

### <span id="page-33-0"></span>**Withdrawal of Enlistment Beyond the Deadline**

#### **W R I T E**

**1**

a cancellation latter for withdrawal of enlistment addressed to Dr. Maria Vanessa Lusung-Oyzon, University Registrar, UP Diliman

#### **a O W N L O A D**

And fill-up the [Certification of Non-Attendance form](https://drive.google.com/file/d/1tuFcOq8vLjF6bt68DWDAoQxgqzDCeFYD/view?usp=sharing) (*http://coe.upd.edu.ph/forms)*. Send to the department or faculty member teaching the subject for his/her e-signature. **2**

#### **E M A I L**

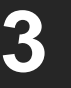

the letter and the signed certificate of of nonattendance to [ngse.staff@coe.upd.edu.ph](mailto:ngse@coe.upd.edu.ph) for endorsement of the NGSE Director.

#### **N G S E 4**

will send you back the Form duly endorsed by the NGSE Director.

### **22. STEPS IN REQUEST FOR Withdrawal of Enlistment Beyond the Deadline**

#### **S E N D**

**5**

your cancellation latter and the scanned/soft copy of Non-Attendance form to **our.diliman@up.edu.ph** for University Registrar's approval.

#### **O U R**  will notify you on the status of your cancellation letter. **6**

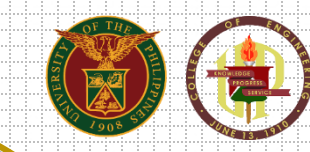

### <span id="page-35-0"></span>**23. STEPS IN REQUEST FOR Application for Shifting within the Department**

#### **D O W N L O A D**

**3**

**1**

and accomplish the form [HERE.](https://drive.google.com/file/d/1GVkD5iSpFrQr-qPN7sawq-u_gviuXrxH/view?usp=sharing) (*http://coe.upd.edu.ph/forms)*

#### **S E C U R E**

the approval of the Program Coordinator, Dept Chair/Inst. Director (For CE, get the approval of both the program coordinators) **2**

#### **P R O C E S S**

**t**he following forms (*http://coe.upd.edu.ph/forms):*

- (a) **Plan of Study** (POS)
- (b) [Student Directory \(SD\)](https://drive.google.com/file/d/1DPrlQ-1kFDyfcWZHKJ3cSTlUq28kdOUL/view?usp=sharing)

#### **E M A I L**

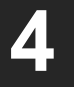

to ngse@coe.upd.edu.ph the signed forms (Shifting Form Letter, POS, and SD) for approval of the NGSE Director and Dean.

### **24. STEPS IN REQUEST FOR Deferment Letter**

<span id="page-36-0"></span>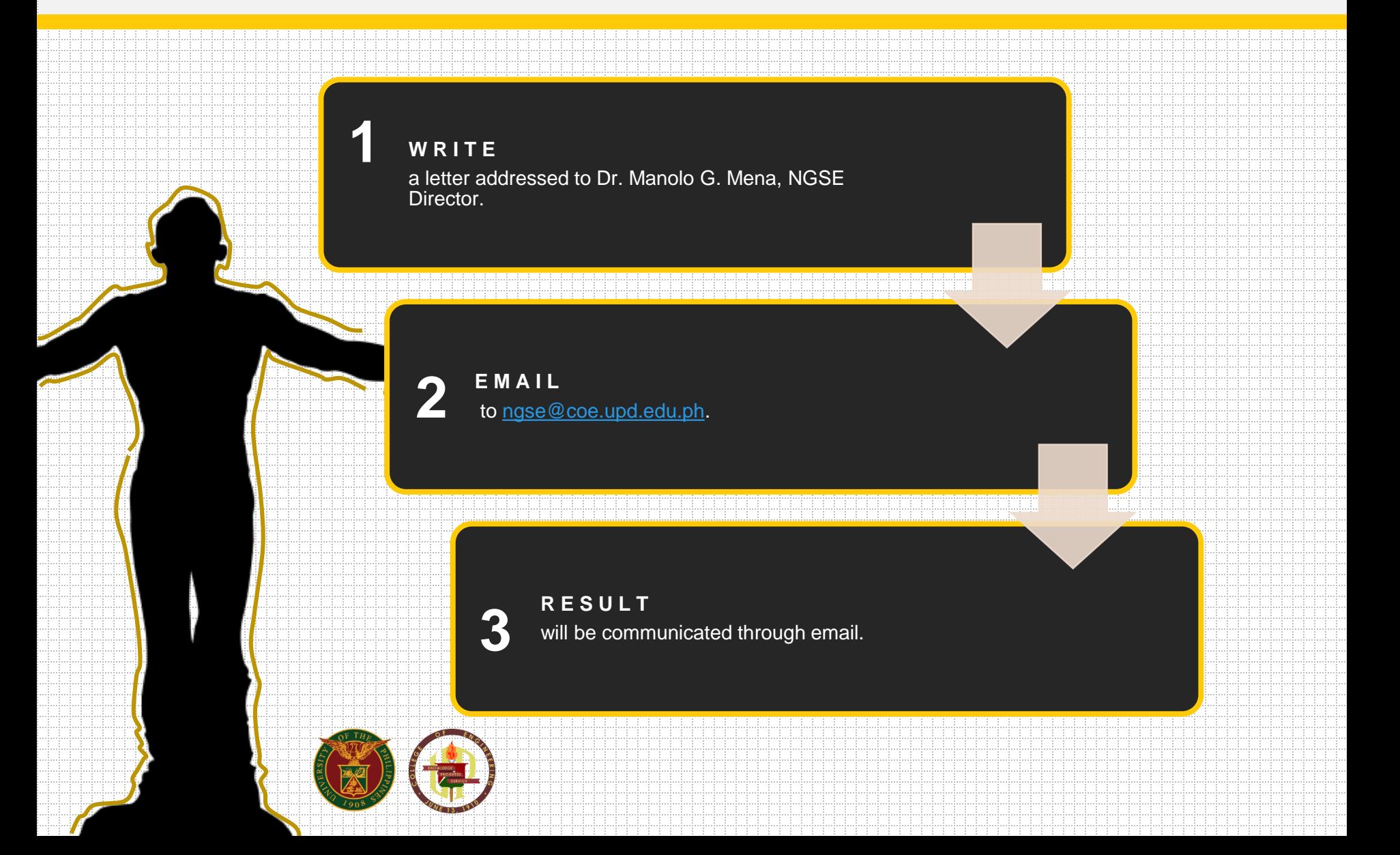